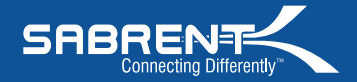

## **USB-GAMEPAD -** Basic Instructions

The **Sabrent USB-GAMEPAD** is Plug & Play, which means that no special drivers are needed. However, you must have **AUTOMATIC DRIVERS UPDATE** turned on.

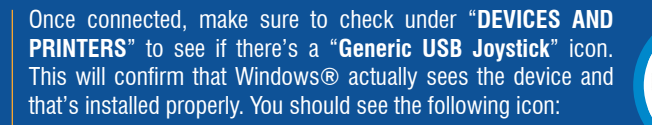

Push the **MODE** button (red LED on) to enable the gamepad's **DIGITAL MODE** (this mode will enable all the buttons and both sticks).

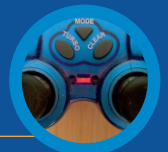

Generic USB Joystick

sabrent.com

**Note:** In FIFA 13, EA Sports removed the support for customizing joysticks and programming buttons that was in place in every other previous version of FIFA. **HOW TO FIX IT**

Replace the entire contents of the "fifasetup" folder inside the new FIFA13 with the provided file: http://sabrent.com/drivers/USB-GAMEPAD/FIFA\_13\_Update.zip After the folder has been replaced, simply open up this newly added **"fifasetup"** folder inside FIFA13 and run **"fifaconfig.exe"**

El **Sabrent USB-GAMEPAD** es Plug & Play, lo que significa que no son necesarios controladores especiales. Sin embargo, es posible que deba tener habilitadas las **Actualizaciones Automáticas** de controladores en su sistema.

Una vez conectado, asegúrese de revisar la sección "**Dispositivos e impresoras**" para asegurarse que se encuentra el icono "**joystick USB genérico**". Esto confirma que Windows® realmente ve el dispositivo y que está instalado correctamente.

Presione el botón **MODE** (led rojo encendido) para activar el modo **DIGITAL** del gamepad (este modo activa todos los botones y ambos sticks).

**Nota:** En FIFA 13, EA Sports eliminó el soporte para la personalización de botones y joysticks que estaba en cada versión previa de la FIFA.

**CÓMO SOLUCIONARLO**

Reemplaza todo el contenido de la carpeta "fifasetup" dentro del nuevo FIFA13 con el archivo proporcionado: http://sabrent.com/drivers/USB-GAMEPAD/FIFA\_13\_Update.zip Luego que la carpeta ha sido reemplazada, simplemente abre **"fifasetup"** dentro de FIFA13 y ejecutar **"fifaconfig.exe"**

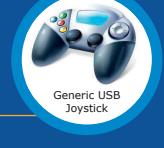

sabrent.com

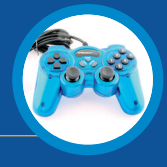

## **USB-GAMEPAD -** Instrucciones básicas

**SABRENT** 

Connecting Differently"

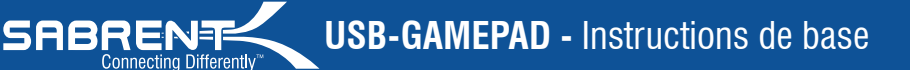

Le Sabrent **USB-GAMEPAD** est Plug & Play, ainsi il signifie qu'aucun conducteur spécial n'est nécessaire. Cependant, vous devez avoir les **DRIVERS AUTOMATIQUES UPDATE** allumee dessus

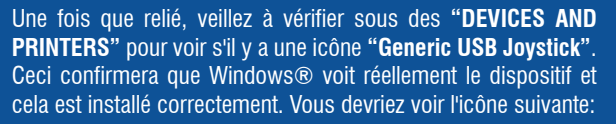

Poussez le bouton de **MODE** (LED rouge dessus) pour permettre le **MODE NUMÉRIQUE** des gamepad (ce mode permettra tous les boutons et les deux bâtons).

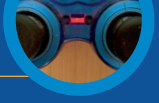

sabrent.com

**Note:** Dans FIFA 13, EA Sports retiré le support pour les joysticks et boutons de personnalisation de programmation qui était en place dans tous les autres version précédente de la FIFA. **COMMENT Y REMÉDIER**

Pour résoudre ce problème remplace l'intégralité du contenu du dossier "fifasetup" à l'intérieur du nouveau FIFA13 avec le fichier fourni: http://sabrent.com/drivers/USB-GAMEPAD/FIFA\_13\_Update.zip Une fois le dossier a été remplacé, il suffit d'ouvrir ce dossier nouvellement ajouté **"fifasetup"** à l'intérieur FIFA13 et exécuter **"fifaconfig.exe"**

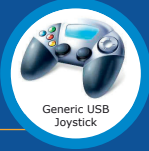